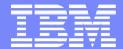

#### IBM Software Group | Information Management

IMS DRD promises a "SYSGEN free" environment

Are you ready?

7 August 2012

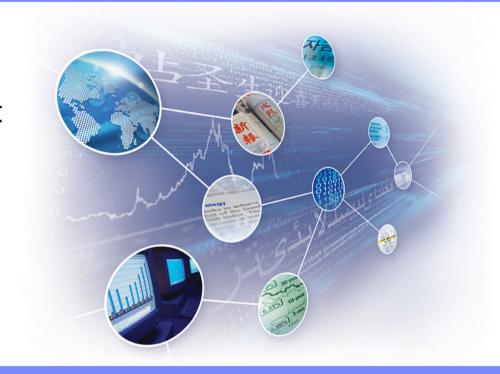

Jim Martin Fundi Software

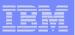

#### Does DRD make sense for you?

- Is there value in a "SYSGEN free" environment?
  - For IMS Cold Start
  - For on-line change
- When are scheduled MODBLKS changes made?
  - Production usually not very often
  - Final Test staging to production
  - Test staging from development systems
  - Development fairly often if application development active
- When are emergency MODBLKS changes made?

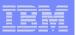

#### How IMS customers manage resources today

- Resource changes made using IMS SYSGEN process
  - Highly automated
  - In-house application or TSO Edit to PDS source
  - Stage 1 source updates for a Cycle
  - Periodic cycle close extract to Stage 1 source
  - SYSGEN of Stage 1 changes introduced via cold start and/or online change
- Ad hoc changes made using
  - Online change and/or Coordinated online change
  - BMC Delta
  - High Performance SYSGEN tools
- Ad hoc changes must be copied to Stage 1 source

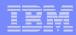

#### Challenges to DRD implementation

- Stage 1 source is the basis for knowing what the IMS system resources look like (i.e. MODBLKS)
- With DRD you no longer have Stage 1 source
  - How do you know what the system resources look like?
- DRD changes applied using TSO SPOC or something like that
  - How do you keep track of what is applied?
  - How do you back-out unwanted changes (i.e. partial or full)
  - How do you audit the change process?
  - How do you accommodate Change Control approval
  - How do you migrate approved changes between levels

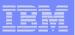

# IMS Configuration Manager (ICM) solves these problems

- Resource repository provides for Stage 1 source management
  - Supports both SYSGEN and DRD installations
  - Batch install process enables
    - Back-out
    - Audit
    - Change control (i.e. update scheduling)
  - Adhoc changes bundled into "Change Packages"
    - Source for Change Control approvals
    - Migration of changes to next level system (i.e. Development to Test)
  - ICM V210 provides "Access Control"
    - Enables distributed control to applications for development systems while protecting all other systems from harm.

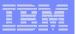

# Using ICM to manage resources

- Take-up: allows you to take resources from stage 1 source or RDDS and enter them into IMS Configuration Manager
  - Resources are organized into logical resource groups
  - Associate resource groups with your IMS systems
- Edit and add resources to resource groups
- Package changes to resources into change packages:
  - GEN change packages: generate an RDDS or Stage 1 source for cold-start processing
  - Command change packages: install updates using DRD commands
- Close and schedule change packages: create JCL for implementing the package
- Run scheduled jobs: create stage 1, an RDDS, or install resources into live systems

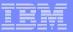

#### Simple forms for creating and updating resources

```
File Help
                         Transaction TX001
EDIT
Command ===>
Update transaction definition.
Transaction . : TX001
Description . . You can use descriptions and notes ----> Notes...
                                                                 More:
Attribute
                         Description
  AOCMD . . . N
                         AOI command option (CMD, N, TRAN, Y)
  CLASS . . . 1
                         class (1-999)
  CMTMODE . . SNGL
                         Commit mode (SNGL, MULT)
  CONV . . . N
                         Conversational (Y, N)
                         Log write-ahead option (Y, N)
  DCLWA . . . .
                         MSC direct routing option (Y, N)
  DIRROUTE . . N
                         Input edit routine
  EDITRTN . . .
  EDITUC . . . Y
                         Edit to uppercase (Y, N)
                         EMH buffer size (12-30720)
  EMHBSZ . . .
                         Expiration time (0-65535)
  EXPRTIME ...0
  FP . . . . N
                         Fastpath processing option (N, E, P)
  INQ . . . . N
                         Inquiry option (Y, N)
  LCT . . . . 65535
                         Limit count (1-65535)
```

- Context-sensitive help
- Extensive validation
- Notes

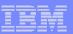

# Create a package when ready

```
Create System Change Package

Change Package . . JUNE CP
Description . . . . CP for June Cold-Start window
IMSplex . . . . : PLXB
IMSID . . . . : IMSB Version . . : 12.1

Change Package type 2 1. COMMAND (CMD) - Selected resources
2. GENERATE (GEN) - Complete system image

Output Type . . . 1 1. Stage 1 Macros
2. Cold Start RDDS
```

- Contains all resources for the IMS image
- You can now continue to make changes for the next cold-start window
- Generate stage 1 or RDDS when you are ready to schedule the package...

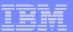

#### Select the resources to include

```
File Help
                     Select Change Package Resources
                                                   Row 1 to 15 of 15
                                                        Scroll ===> PAGE
Command ===>
CP Name . . . : APP2.01
CP description : Updates to new app
IMSplex . . . : PLXA
IMS ID . . . . : IMSA Version . . : 11.1
View . . . . . 2 1. Resource Groups
                 2. Resource Group elements
       Resource Type
                          Resource Group
                                                  Lev Changed
                                                       2011-03-16 14.27
        BILL
                 DATABASE
                          BILL
                                                       2011-03-16 14.27
        BILL
                 TRAN
                           BILL
                 PROGRAM
                                                       2011-03-16 14.27
        BILLPGM
                           BILL
                                                       2011-03-16 14.29
        BILLPGM2 PROGRAM
                           BILL
                                                       2011-03-16 14.28
        BILLSYSO TRAN
                           BILL
                                                       2011-03-16 14.26
        BILL2
                 TRAN
                           BILL
        BILL3
                                                       2011-03-16 14.26
                 TRAN
                           BILL
                                                       2011-03-16 14.26
        BILL4
                 TRAN
                           BILL
                                                       2011-03-16 14.27
        BILL5
                 TRAN
                           BILL
        DBPART
                 DATABASE
                                                       2011-03-17 15.50
                          UTIL
                                                       2011-03-18 14.41
        IVP
                 TRAN
                           UTIL
                 PROGRAM
                                                       2011-03-18 14.42
        PART
                           UTIL
                                                       2011-03-17 15.50
        UTILPGM
                 PROGRAM
                          UTIL
        UTILT1
                                                       2011-03-17 15.50
                 TRAN
                           UTIL
```

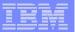

# ICM Processes: updating resources using DRD

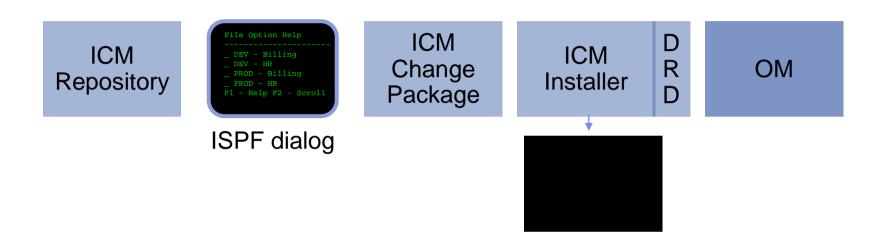

- An ISPF dialog is provided to edit and manage resources
- An audit log is maintained of all live changes made through IMS Configuration Manager change packages

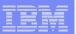

# IMS Configuration Manager resource installer

- The installer provides enhanced services on top of the IMS type-2 command interface
- Automatically determines whether an install or update is required
- Rollback option
- Quiescing of resources
- Full-logging and auditing of install activity

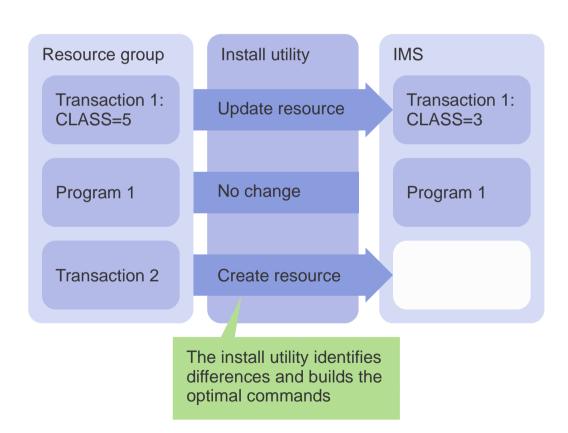

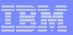

# IMS Configuration Manager resource installer - BACKOUT

- Each change that is made is tracked in the journal
- If any change fails, previous changes can be reversed so that all changes must be successful if any are to be made

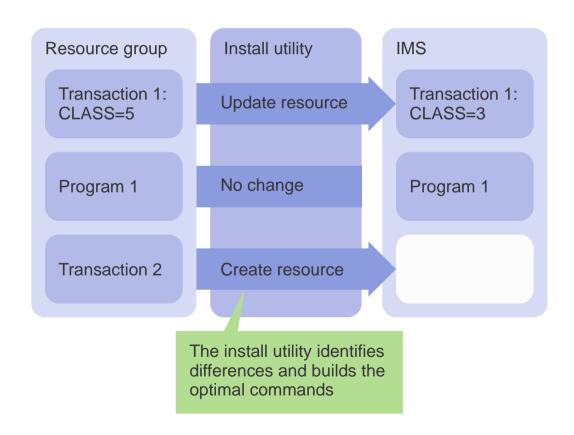

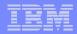

# Fundi GUI strategy

- ICM Eclipse GUI provided with ICM V210
- Fundi GUI will adapt to the IMS Tools Administration Console
- The ICM GUI is a consolidated GUI including the CEX GUI at the CEX V230
- Also provides IMS command access via IMS Operations Manager

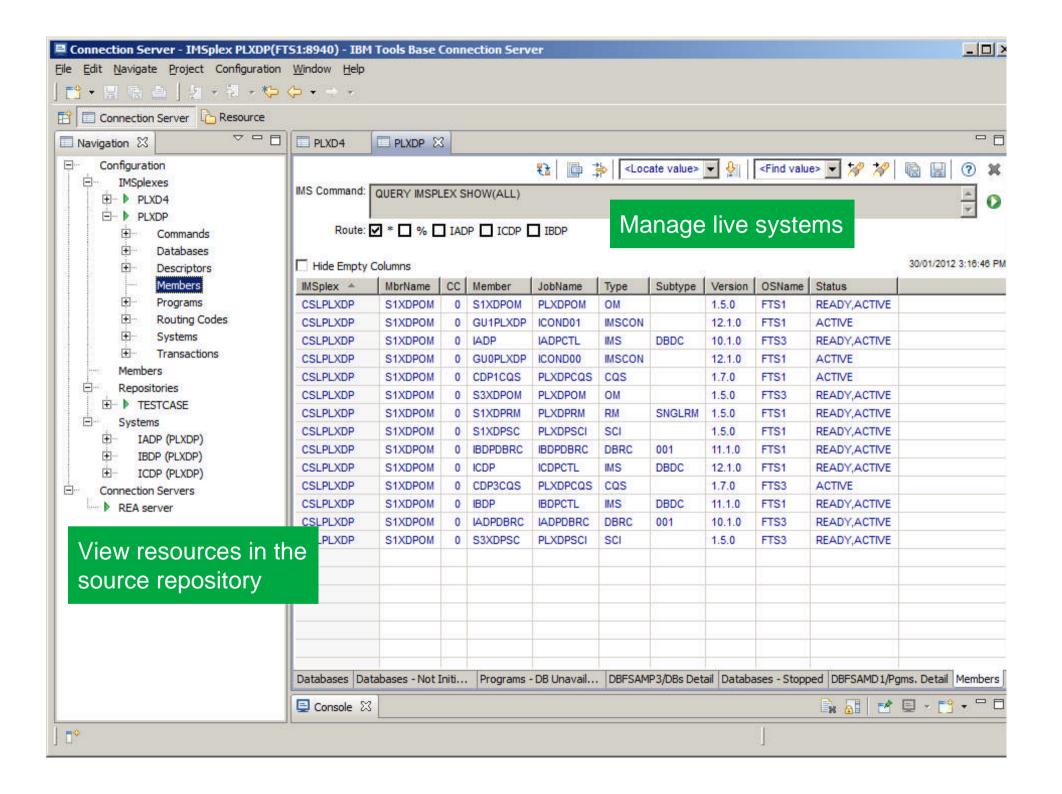

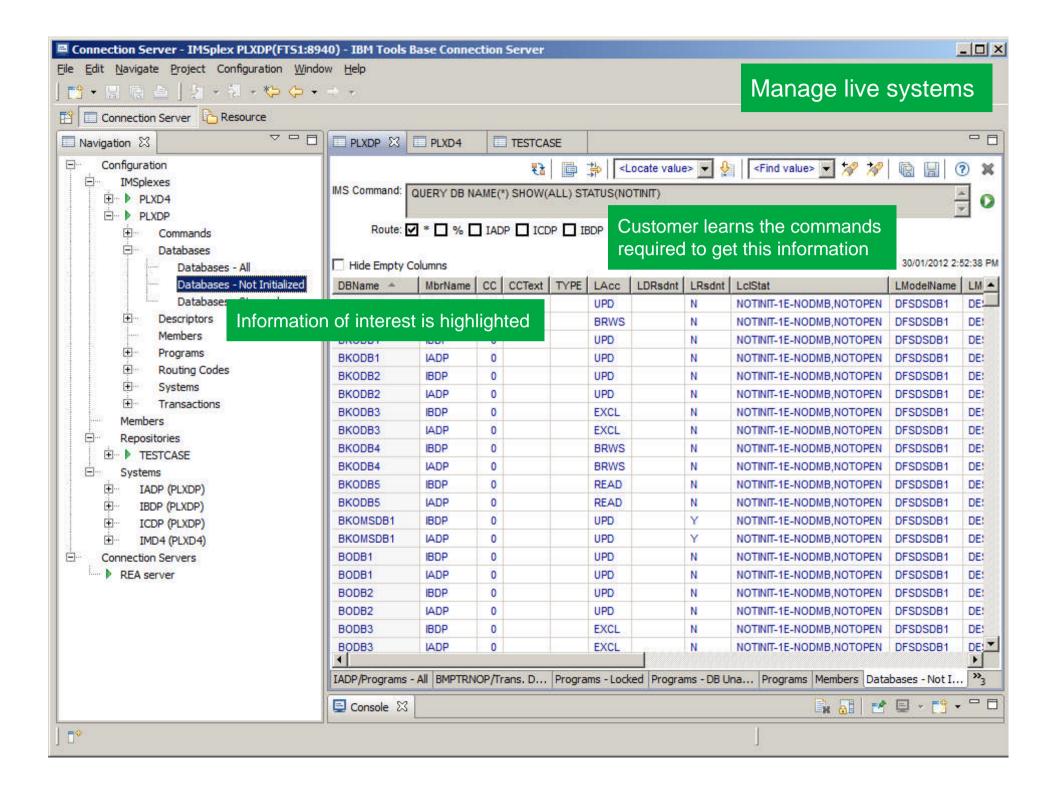

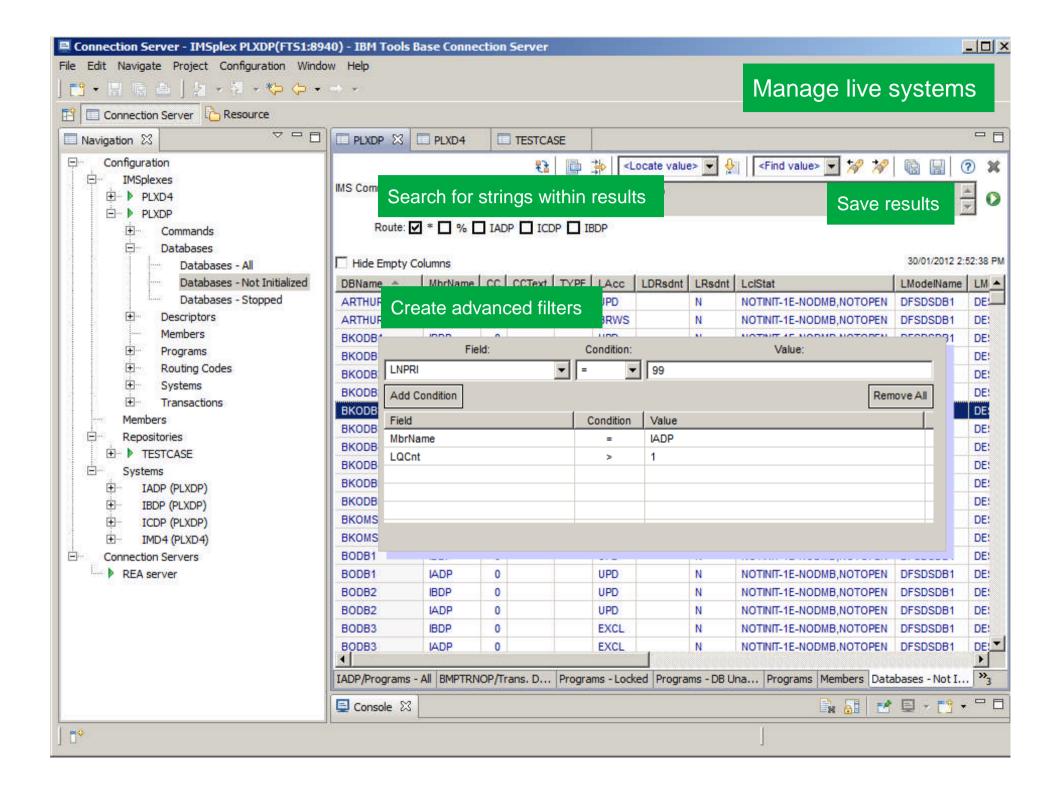

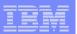

# Powerful compare capabilities

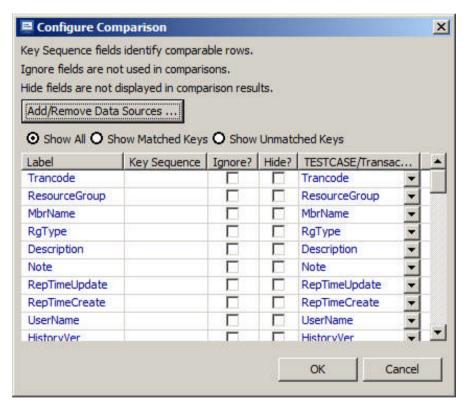

- Compare command output on different days
- Compare between source and live systems
- Compare between various systems in the same or different IMSplexes
- Compare allows you to ignore or hide fields that you expect to change
- Define your own keys for comparison purposes

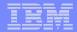

# Example compare output

| Source | PgmName  | MbrName | RgnType | BMPType | FP | DOPT | GPSB | Rsdnt | LRsdnt | TranStat | PgmLang | SchdType | LclStat   |
|--------|----------|---------|---------|---------|----|------|------|-------|--------|----------|---------|----------|-----------|
|        |          |         |         |         |    |      |      |       |        |          |         |          |           |
| 1      | DBFSAMP2 | IADP    | BMP     | Υ       | N  | N    | N    |       | N      | N        |         | SERIAL   |           |
| 2      | DBFSAMP2 | IBDP    | BMP     | Υ       | N  | N    | N    |       | N      | N        |         | SERIAL   |           |
|        |          |         |         |         |    |      |      |       |        |          |         |          |           |
| 1      | DBFSAMP3 | IADP    | IFP     | N       | Е  | N    | N    |       | N      | N        |         | SERIAL   |           |
| 2      | DBFSAMP3 | IBDP    | IFP     | N       | Е  | N    | N    |       | N      | N        |         | SERIAL   | DB-NOTAVL |

#### Highlight status differences relative to a baseline

| 2 ABORTPRG IBDP MPP N N N N N N N N N N N N N N N N N     | Source | PgmName  |   | MbrName | RgnType | BMPType | FP | DOPT | GPSB | Rsdnt | LRsdnt | TranSta | t   PgmLar | 1      |   |      |         |           |              |                   |
|-----------------------------------------------------------|--------|----------|---|---------|---------|---------|----|------|------|-------|--------|---------|------------|--------|---|------|---------|-----------|--------------|-------------------|
| 2 AUTPSB11 IBDP JMP N N N N N N N N N N N N N N N N N N N | 2      | ABORTPRG | 4 | IBDP    | MPP     | N       | N  | N    | N    |       | N      | N       |            | •      |   |      |         |           |              |                   |
| 2 AUTPSB11 IBDP JMP N N N N N N N N N N N N N N N N N N N |        |          |   |         |         |         |    |      |      |       |        |         |            |        |   |      |         |           |              |                   |
| 1 BADNAME ADP MPP N N N N N N N N N N N N N N N N N       | 1      | AUTPSB11 |   | IADP    | JMP     | N       | N  | N    | N    |       | N      | N       |            |        |   |      |         |           |              |                   |
| 1 BILLPGM IADP MPP N N N N N N N N N N N N N N N N N      | 2      | AUTPSB11 |   | IBDP    | JMP     | N       | N  | N    | N    |       | N      | N       |            |        |   |      |         |           |              |                   |
| 1 BILLPGM IADP MPP N N N N N N N N N N N N N N N N N      |        |          |   |         |         |         |    |      |      |       |        |         | denti      | fv res | ç | SOU  | source  | sources t | sources that | sources that exis |
| 1 BILLPGM IADP MPP N N N N N N the other                  | 1      | BADNAME  | 4 | IADP    |         | N       | N  | N    | N    | Υ     | N      |         |            | _      |   |      |         |           |              |                   |
|                                                           |        |          |   |         |         |         |    |      |      |       |        |         |            | ~      |   | מ וו | n but ( | n but do  | n but do not | n but do not exis |
| 2 BILLPGM IBDP MPP N N N N N                              | 1      | BILLPGM  |   | IADP    | MPP     | N       | N  | N    | N    |       | N      | N       | he ot      | her    |   |      |         |           |              |                   |
|                                                           | 2      | BILLPGM  |   | IBDP    | MPP     | N       | N  | N    | N    |       | N      | N       |            |        |   |      |         |           |              |                   |
|                                                           |        |          |   |         |         |         |    |      |      |       |        |         |            |        |   |      |         |           |              |                   |

|                             |   | TranStat |
|-----------------------------|---|----------|
| 1 FUNPSB41 IADP MPP N N N N | N | N        |
| 2 FUNPSB41 IBDP IFP N N N   | N | N        |

Find inconsistencies

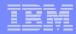

#### Obstacles to success

- Many System Programmers are afraid of DRD
  - Have process that has worked for many years, why change?
  - DRD has some limitations that can make it hard to implement
  - DRD represents change and that is hard for some
- Many mistakenly feel that the IMS Repository in V12 solves the issue I have raised
  - Not true no staging of resource changes is just one example
- Without a product like ICM, you must build lots of processes around the DRD process

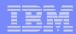

#### Conclusions

- IMS Configuration Manager simplifies the management of IMS resources and parameters
  - Using DRD or traditional SYSGEN processes
- Provides the same level of controls you had in a SYSGEN environment
- The resource installation process is streamlined making it easy to synchronize offline source with online systems
- The availability of rollback helps customers introduce changes as a unified set
- Back-out provides auditors with peace of mind
- IMS Configuration Manager provides a foundation from which an end-toend IMS administration and management system can evolve

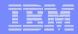

#### Contact information

For additional information or assistance:

#### James Martin

U.S. Representative, Fundi Software james\_martin@fundi.com.au

#### Jim Martin

U.S. Representative, Fundi Software jim\_martin@fundi.com.au

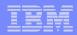

# Thank You for Joining Us today!

#### Go to www.ibm.com/software/systemz/events/calendar to:

- ▶ Replay this teleconference
- Replay previously broadcast teleconferences
- Register for upcoming events